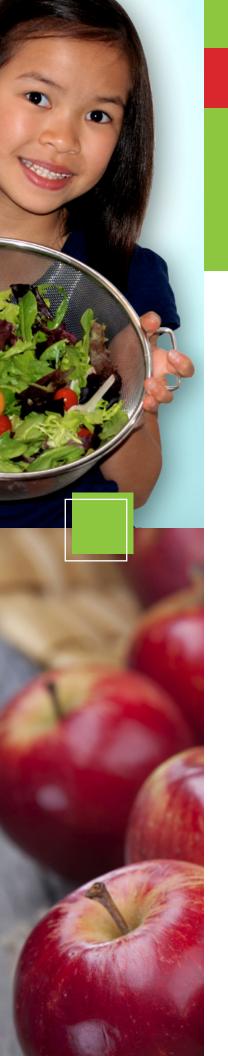

## **NEW**

# **EASY-TO-ACCESS** SCHOOL MENUS

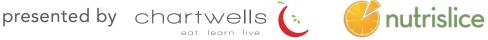

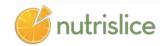

SCHOOL MENUS THAT ARE INNOVATIVE, VIBRANT, AND ACCESSIBLE!

#### NOW YOU CAN ALSO:

- SEE more information about menu items, including a photo and description
- filter common food allergens like nuts, wheat and dairy
- translate your menus into a number of different languages
- **QCCESS** nutrition information like carb counts and calories with just a few clicks!
- print a PDF version of the menus directly from the website, if you prefer

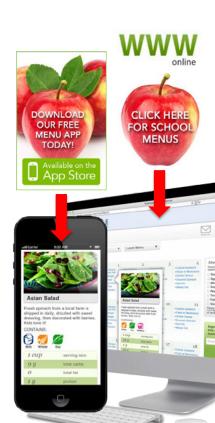

## **NEW**

## **EASY-TO-ACCESS** SCHOOL MENUS

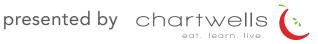

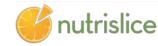

### get started!

#### **USING THE WEBSITE**

- 1. Select the grade level of your school.
- 2. Select the school menu you wish to view.
- 3. Once within the site, you will see the menu is interactive. If you hover over a food, you will be able to see an image and a description.

#### USING THE APP

- 1. Select your state, followed by your school district.
- 2. Select the grade level, school and then the school menu you wish to view.
- 3. Once within the menu, you will be defaulted to the current day. You can select a food to find its description.

#### **QUESTIONS?**

Contact

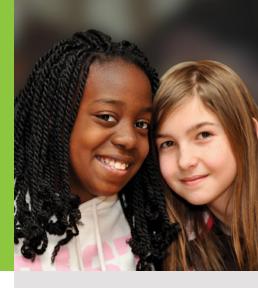

### look

to the side of our menus for allergy filters, nutrition data and other exciting event information!

Show special diets info

View carb counts

Available Daily

· 1% (low-fat) Milk

Fat-free Chocolate Milk

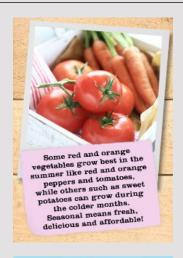

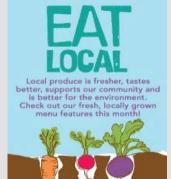